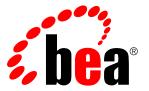

# **ALBPM Product Installation Guide**

Version: 6.0

# **Contents**

| Wel   | lcome                               | 3  |
|-------|-------------------------------------|----|
| BEA   | A Documentation and Resources       | 4  |
| Insta | tallation Prerequisites             | 6  |
|       | Supported Operating Systems         | 6  |
|       | Supported Virtualization Systems    | 7  |
|       | Required Java Virtual Machines      | 7  |
|       | Required Database                   | 8  |
|       | Required Hardware                   | 9  |
|       | Supported Directory Services        | 10 |
|       | Supported Application Servers       | 10 |
|       | Supported Web Browsers              | 11 |
|       | AquaLogic User Interaction Support  | 11 |
| Stud  | dio                                 | 12 |
|       | Installing Studio                   | 12 |
|       | General Studio Installation Notes   | 12 |
|       | Studio Installation Notes for Linux | 13 |
|       | Updating Studio                     | 13 |
| Ente  | erprise                             | 15 |
|       | Installing Enterprise               | 15 |
|       | Updating Enterprise                 |    |
| ALB   | BPM Updates                         |    |

# Welcome

This guide provides installation instructions for installing all of the products in the BEA AquaLogic BPM 6.0 Suite.

This guide is written for the user responsible for installing AquaLogic BPM. The AquaLogic BPM Suite includes the following products:

- BEA AquaLogic BPM Studio
- BEA AquaLogic BPM Enterprise Server Standalone
- BEA AquaLogic BPM Enterprise Server BEA WebLogic
- BEA AquaLogic BPM Enterprise Server IBM WebSphere

To install an Enterprise edition, and especially the WebLogic and WebSphere editions, you should have strong knowledge of the platform operating system and the database and directory service systems required for installation.

# **BEA Documentation and Resources**

This section describes other documentation, resources, support, and training information provided by BEA.

The table below lists a number of BEA Documentation and Resources which will help you get started with AquaLogic BPM. The latest version of all documentation is always available at <a href="http://edocs.bea.com/albsi/docs60/index.html">http://edocs.bea.com/albsi/docs60/index.html</a>

| Resource                     | Description                                                                                                    |
|------------------------------|----------------------------------------------------------------------------------------------------|
| Configuration Guide          | This guide describes how to configure AquaLogic BPM. It is available in three versions:                                                                                                    |
|                              | <ul> <li>Standalone Edition</li> <li>WebLogic Edition</li> <li>WebSphere Edition</li> </ul>                                                                                                    |
| Release Notes                | These files are written for AquaLogic BPM administrators. They include information about new features and known issues in the release. They are available at <a href="http://edocs.bea.com/albsi/docs60/relnotes/rel_notes_AquaLogic_BPM_6_0_0.htm">http://edocs.bea.com/albsi/docs60/relnotes/rel_notes_AquaLogic_BPM_6_0_0.htm</a> .                                                                                                    |
| Online Help                  | The online help is written for all levels of users. It describes the AquaLogic BPM user interface and gives detailed instructions for completing tasks in AquaLogic BPM. To access online help:                                                                                                    |
|                              | <ul> <li>In Studio, select Help ➤ Help Contents to access the complete ALBPM Studio help.         Context help is also available by pressing the F1 key, or by selecting Help ➤ Dynamic Help from the menu.</li> </ul>                                                                                                    |
|                              | <ul> <li>In WorkSpace, click on Help in the title bar, or click on the help icon ( ) in the title<br/>bar of any panel for help about that panel.</li> </ul>                                                                                                    |
| AquaLogic BPM Support Center | The AquaLogic BPM Support Center is a comprehensive repository for technical information on AquaLogic BPM products. From the Support Center, you can access products and documentation, search knowledge base articles, read the latest news and information, participate in a support community, get training, and find tools to meet most of your AquaLogic BPM related needs. The Support Center encompasses the following communities: |
|                              | Technical Support Center                                                                                                    |
|                              | Submit and track support incidents and feature requests, search the knowledge base, access documentation, and download service packs and hotfixes. If you do not see the Support Center when you log in to <a href="http://support.plumtree.com">http://support.plumtree.com</a> , contact <a href="https://support@bea.com">ALBPMsupport@bea.com</a> for the appropriate access privileges.                                               |
|                              | User Group                                                                                                    |
|                              | Visit the User Group section to collaborate with peers and view upcoming meetings.                                                                                                    |
|                              | Developer Center                                                                                                    |
|                              | The BEA AquaLogic BPM Suite Developer Center features articles, blogs, and newsgroups which will help you make the most out of ALBPM.                                                                                                    |
|                              | Product Center                                                                                                    |
|                              | Download products, read Release Notes, access recent product documentation, and view interoperability information.                                                                                                    |
|                              | BEA Education                                                                                                    |
|                              | Find information about available training courses, purchase training credits, and register for upcoming classes.                                                                                                    |
| dev2dev.bea.com              | Download developer tools and documentation, get help with your development project, and interact with other developers via BEA's dev2dev Newsgroups.                                                                                                    |

| Resource          | Description                                                                                                    |
|-------------------|----------------------------------------------------------------------------------------------------|
| Technical Support | If you cannot resolve an issue using the above resources, BEA Technical Support is happy to assist. Our staff is available 24 hours a day, 7 days a week to handle all your technical support needs. |
|                   | E-mail: ALBPMsupport@bea.com                                                                                                    |
|                   | Phone Numbers:                                                                                                    |
|                   | U.S. and Canada: +1 415 263 1696 or +1 866 262 7586                                                                                                    |
|                   | EMEA (Europe, Middle East, and Africa): +44 1494 559127                                                                                                    |
|                   | Australia / New Zealand: +61 2 9923 4030                                                                                                    |
|                   | Asia Pacific: +61 2 9931 7822                                                                                                    |
|                   | Singapore: +1 800 1181 202                                                                                                    |

# **Installation Prerequisites**

Before you run the BEA AquaLogic BPM installer, you should complete the steps described here.

- 1. Read the product *release notes* for information on compatibility issues, known problems, and workarounds that might affect how you proceed with your deployment.
- 2. Provision host computers and configure software dependencies for your deployment. For details, see Hardware and Software Requirements.
- **3.** If you will be integrating ALBPM with the AquaLogic User Interaction suite, see *AquaLogic User Interaction Support* on page 11 for specific requirements.

# **Supported Operating Systems**

Operating system support is specific to each product in the AquaLogic BPM suite. A table for each product is presented in this section.

#### Studio

- Microsoft Windows XP SP2 (x86-32)
- Microsoft Windows 2003 Server SP1 or R2 (x86-32), and SP2
- Novell SUSE Linux 10.0 (x86-32)
- Red Hat Enterprise Linux 4 (x86-32)

#### **Enterprise Standalone**

- Microsoft Windows Server 2003 SP1 or R2 (x86-32), and SP2
- Novell SUSE Linux 10.0 (x86-32, x86-64, IA-64)
- Red Hat Enterprise Linux 4.x (x86-32, x86-64, IA-64)
- IBM AIX 5.3
- Sun Solaris 9 and 10 (SPARC)
- HP-UX 11.23 and 11.31 (IA-64)

#### **Enterprise for WebLogic**

- Microsoft Windows Server 2003 SP1 or R2 (x86-32), and SP2
- Novell SUSE Linux 10.0 (x86-32, x86-64, IA-64)
- Red Hat Enterprise Linux 4.x (x86-32, x86-64, IA-64)
- IBM AIX 5.3
- Sun Solaris 9 and 10 (SPARC)
- HP-UX 11.23 and 11.31 (IA-64)

#### **Enterprise for WebSphere**

- Microsoft Windows Server 2003 SP1 or R2 (x86-32), and SP2
- Novell SUSE Linux 10.0 (x86-32, x86-64, IA-64)
- Red Hat Enterprise Linux 4.x (x86-32, x86-64, IA-64)
- IBM AIX 5.3
- Sun Solaris 9 and 10 (SPARC)

## **Supported Virtualization Systems**

AquaLogic BPM Enterprise supports virtualization systems in several architectures.

The following systems are supported:

- VMware ESX
- Solaris 10 Containers (Zones) \*
- AIX Dynamic Logical Partitioning (LPAR) \*
- · Microsoft Windows Virtual Server

# **Required Java Virtual Machines**

32-bit Windows and Linux versions of all ALBPM components include the JVM. In other versions, however, you need to make sure a compatible JVM is installed.

The following Java Virtual Machines are required for each component and platform combination:

#### **Studio**

| Platform                                                       | JVM                         |
|----------------------------------------------------------------|-----------------------------|
| Windows XP SP2 and Windows 2003<br>Server (x86-32) SP1 or R2   | Sun JVM 1.5.0_11 (included) |
| Novell SUSE Linux 10.0, Red Hat<br>Enterprise Linux 4 (x86-32) | Sun JVM 1.5.0_11 (included) |

#### **Enterprise Standalone**

| Platform                                                                | JVM                         |
|-------------------------------------------------------------------------|-----------------------------|
| Windows 2003 Server (x86-32) SP1 or R2                                  | Sun JVM 1.5.0_11 (included) |
| Novell SUSE Linux 10.0 (x86-32), Red<br>Hat Enterprise Linux 4 (x86-32) | Sun JVM 1.5.0_11 (included) |
| Novell SUSE Linux 10.0 (x86-64), Red<br>Hat Enterprise Linux 4 (x86-64) | Sun JVM 1.5.0_11            |
| Novell SUSE Linux 10.0 (IA-64), Red<br>Hat Enterprise Linux 4 (IA-64)   | JRockit 1.5                 |
| Sun Solaris 9 and 10 (SPARC)                                            | Sun JVM 1.5.0_06 (or above) |
| HP-UX (IA-64)                                                           | HP-UX JVM 1.5.0_05          |
| IBM AIX 5.3                                                             | 1.5.0 SR2 64 bits           |

<sup>\*</sup> Denotes configurations where there is a parallel, non-virtualized system requirement for full support. We will answer support questions through normal channels for customers running portal systems under these virtualization configurations, but should we be unable to replicate an issue on a non-virtualized platform, and the issue is not otherwise known, the customer will be requested to reproduce the problem on a parallel, non-virtualized system.

#### **Enterprise WebLogic**

| Platform                                                                | JVM                          |
|-------------------------------------------------------------------------|------------------------------|
| Windows 2003 Server (x86-32) SP1 or R2                                  | Sun JVM 1.5.0_11x (included) |
| Novell SUSE Linux 10.0 (x86-32), Red<br>Hat Enterprise Linux 4 (x86-32) | Sun JVM 1.5.x (included)     |
| Sun Solaris 9 and 10 (SPARC)                                            | Sun JVM 1.5.0_06 (or above)  |
| HP-UX 11.23 (IA-64)                                                     | HP-UX JVM 1.5.0_05           |
| IBM AIX 5.3                                                             | IBM 1.5.0 SR2 64 bits        |

#### **Enterprise WebSphere**

| Platform                                                                | JVM           |
|-------------------------------------------------------------------------|---------------|
| Windows 2003 Server (x86-32) SP1 or R2                                  | IBM 1.5.0 SR2 |
| Novell SUSE Linux 10.0 (x86-32), Red<br>Hat Enterprise Linux 4 (x86-32) | IBM 1.5.0 SR2 |
| Sun Solaris 9 and 10 (SPARC)                                            | IBM 1.5.0 SR2 |
| IBM AIX 5.3                                                             | IBM 1.5.0 SR2 |

### **Required Database**

All ALBPM Enterprise editions require a database to store directory information and process execution engine data. This database can be accessed over the network or locally installed. Studio uses a built-in database and does not have this requirement.

The following database systems are supported:

- · Oracle 9i and 10g
- Oracle 9i and 10g with RAC (Real Application Clusters) Option
- Microsoft SQL Server 2005
- DB2 UDB 8.1 and 9.1

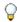

**Note:** You do not need to use the same database provider for directory information and process execution engine data.

#### **Database Drivers**

You do not need to provide the JDBC database drivers for the databases above. All ALBPM Enterprise editions include BEA certified JDBC drivers in the installation. You do not need to install them manually.

Users of ALBPM for WebLogic should note that BEA WebLogic server also includes the required JDBC drivers.

IBM WebSphere does *not* include the JDBC drivers, but the drivers in the ALBPM installation can be manually installed in WebSphere. See the Configuration Guide for further information.

#### Distributed Transactions with WebLogic Server and Microsoft SQL Server

Support for distributed transactions, also referred to as XA support, is not enabled by default with Microsoft SQL Server. In order to enable JDBC distributed transactions through JTA (Java Transaction API), you must install Microsoft SQL

Server JDBC XA stored procedures. To do this, follow the instructions found in the *Installing Stored Procedures for JTA* section within the *MS SQL Server Driver* topic of the *BEA WebLogic Server 9.2* Documentation.

#### **Database Character Sets**

ALBPM uses Unicode in order to support multiple languages.

If you are using a DB2 database, make sure it is configured for Unicode, using either the UTF-8 or UTF-16 encoding forms.

No special configuration is needed for Oracle and Microsoft SQL Server databases because, in these cases, ALBPM explicitly defines its table column types to use Unicode.

# **Required Hardware**

The tables in this section summarize the hardware requirements for BEA AquaLogic BPM.

Most current systems can run both the Studio and Enterprise BPM products. The following are minimum recommended configurations intended for development or simple low-volume production configurations.

For sizing information with more complex configurations, such as clusters, WebSphere and WebLogic support, high numbers of concurrent users, or different processor architectures such as Itanium, consult with ALBPM Professional Services.

| Configuration                    | Requirement                                                                                                    |
|----------------------------------|----------------------------------------------------------------------------------------------------|
| Studio                           | Recommended:                                                                                                    |
|                                  | <ul> <li>2 GB RAM or more</li> <li>4 GB or greater free disk space</li> <li>1.8 GHz or faster Pentium Core Duo CPU or similar</li> </ul> Minimum: |
|                                  | <ul> <li>1 GB RAM</li> <li>2.5 GB or greater free disk space</li> <li>1.5 GHz Pentium M CPU or similar</li> </ul>                                 |
| Enterprise Standalone            | Recommended:                                                                                                    |
|                                  | For high-volume deployment (more than 500 concurrent users), consult with ALBPM Professional Services.                                            |
|                                  | For testing and low volume deployment (up to 500 concurrent users):                                                                               |
|                                  | <ul> <li>4 GB RAM or more</li> <li>5 GB or greater free disk space</li> <li>2.0 GHz or faster Pentium Dual-Core Xeon CPU or similar</li> </ul>    |
|                                  | Minimum (testing only):                                                                                                    |
|                                  | <ul> <li>2 GB RAM</li> <li>3 GB or greater free disk space</li> <li>1.5 GHz Pentium M CPU or similar</li> </ul>                                   |
| Enterprise WebLogic or WebSphere | See WebLogic or WebSphere sizing documentation.                                                                                                   |

### **Supported Directory Services**

AquaLogic BPM Enterprise can access directory information from a directory service, or can handle its own directory information in a database. This section lists the supported directory services.

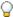

**Note:** Remember that even if you use a directory service, a database is always required for ALBPM-specific organization information such as roles and business parameters. See *Required Database* on page 8 for the list of databases which can be used.

The following directory services are supported:

- Sun ONE System Directory Server 5.2
- MS Active Directory 2000 and 2003
- Hydrogen Service (for use with the AquaLogic User Interaction Portal)

### **Supported Application Servers**

AquaLogic BPM Enterprise supports three different application servers, as described in this section. Note that the Standalone Edition supports, but does not require, an external Web server.

#### **Enterprise Standalone**

The Standalone edition of ALBPM supports the built-in Tomcat application server, as well as WebLogic and WebSphere servers by generating Web Archive (.war) files. The following versions are supported for all Enterprise applications except Process Administrator, which runs only in the built-in Tomcat Servlet/JSP Container:

- Tomcat Servlet/JSP Container 5.5.15 (included with Enterprise)
- BEA WebLogic Server 9.2 (MP1 or MP2)
- BEA WebLogic Server 10.0
- IBM WebSphere 6.1.0.5 and 6.1.0.13

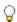

**Note:** ALBPM WorkSpace may not work with other 6.1.0.x versions of WebSphere due to the following IBM WebSphere APARs:

- PK31883: JSF MyFaces navigation does not work correctly.
- *PK50311: A NullPointerException is thrown due to the inability of the class loader to read META-INF/directory resource.*

#### Enterprise for BEA WebLogic

The following versions are supported for all Enterprise applications except Process Administrator, which runs only in the built-in Tomcat Servlet/JSP Container:

- BEA WebLogic Server 9.2 (MP1 or MP2).
- BEA WebLogic Server 10.0.

ALBPM Engine can be deployed to the Advanced and Premium editions of WebLogic Server. BEA WebLogic Express is not supported.

#### Enterprise for IBM WebSphere

The following versions are supported for all Enterprise applications except Process Administrator, which runs only in the built-in Tomcat Servlet/JSP Container:

- IBM WebSphere 6.1.0.5 and 6.1.0.13
  - **Note:** ALBPM WorkSpace may not work with other 6.1.0.x versions of WebSphere due to the following IBM WebSphere APARs:
    - PK31883: JSF MyFaces navigation does not work correctly.
    - PK50311: A NullPointerException is thrown due to the inability of the class loader to read META-INF/directory resource.

# **Supported Web Browsers**

A Web browser is required to use the Web application components of AquaLogic BPM, such as WorkSpace and Process Administrator. The most popular browsers are supported.

The following web browsers have been tested and are officially supported by ALBPM.

On Microsoft Windows:

- Microsoft Internet Explorer 6.0 and 7.0
- Mozilla Firefox 2.0

On Linux:

• Mozilla Firefox 2.0

On Apple Mac OS X

- Apple Safari 3.0.
- Mozilla Firefox 2.0

#### **Required Plug-ins**

Some of ALBPM WorkSpace functionality requires the Adobe Flash Plugin installed in your browser.

#### **Screen Resolution**

We recommend a minimum screen resolution of 1024 x 768 pixels.

#### Other considerations

You must disable any Pop-up Window blocker feature of your browser.

# **AquaLogic User Interaction Support**

All editions of ALBPM Enterprise support integration with the BEA AquaLogic® User Interaction suite. Specific ALUI product versions are required.

Two components are required for ALUI integration, supported in the versions shown:

- AquaLogic Interaction 6.1 MP1
- AquaLogic Interaction Collaboration 4.2 MP1

# **Studio**

Studio is easy to install under most conditions. To avoid any difficulties, make sure your system complies with the pre-requisites before you begin.

In general, Studio can be installed in a current Windows XP or 32-bit Linux system with no further requirements. However, before installing Studio, you should check compliance with the following:

- Installation Prerequisites on page 6
- Required Hardware on page 9
- Supported Operating Systems on page 6

Note that Windows Vista is not supported for this version.

If using a platform other than Windows or 32-bit Linux, also check Required Java Virtual Machines on page 7.

Studio does not require a database or an application server to function, so you can ignore the requirements for those, which apply to the Enterprise versions.

### **Installing Studio**

This topic describes the steps required to install Studio.

To install Studio:

- 1. Obtain the installation file from the *BEA AquaLogic BPM downloads* page, and download AquaLogic BPM Studio 6.0 for your platform. If you are not registered, you will need to register with BEA in order to proceed with the download.
- 2. Execute the installation file.
  - The installation program will prepare to proceed with the installation, and display the **Introduction** page of the installation utility.
- 3. At the Introduction page, click Next.
  - The Choose Install Folder will appear.
- **4.** In the **Choose Install Folder**, enter the path or select a folder where you will install Studio. If you've entered a path but wish to use the installer's default, click on **Restore Default Folder** to obtain it. Click **Next** to proceed.
  - We recommend using the default folder path whenever possible, as this will help simplify support.
  - The **Pre-Installation Summary** page appears.
- 5. Verify the settings shown in the summary. If you need to make any changes, click **Previous** to go to the page where you need to make the change. Once you are ready to proceed, click **Install.**The installation is performed.

#### **General Studio Installation Notes**

This section contains information to help you avoid common problems when running Studio.

#### Web Application Port compatibility with ALBPM 5.7

By default, ALBPM Studio 6.0 uses port 8585 for Web Applications such as WorkSpace, while on Enterprise port 8686 is used, to avoid conflict. This means you can run Studio and Enterprise on the same machine at the same time with the default configuration.

However, In ALBPM 5.7, both Studio and Enterprise use port 8585. So if you are running Studio 6.0 and Studio or Enterprise 5.7, a conflict will result. To avoid this situation, do the following:

1. In Studio, in the Project Navigator, right-click on the project you will run and select Engine Preferences ( from the context menu.

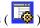

- 2. In the Category list, select Engine.
- 3. In the General tab of the Engine properties, set the port in the Classic WorkSpace Port field. Make sure the value does not conflict with other service ports in your system.
- 4. You must do this for each project you will run from Studio. Alternatively, you can change the ports in the ALBPM 5.7 component you are running.

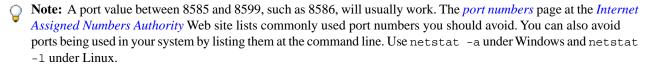

#### Studio Installation Notes for Linux

This section provides additional information for running Studio under Linux.

#### **Launching Studio**

To start Studio from the command line execute the file .../albpm6.0/studio/eclipse/eclipse.

#### Additional Installation Steps

Depending on your Linux Distribution and version, you might need to complete the following additional steps to have a fully functional installation of ALBPM Studio:

You need to have Mozilla Firefox (version 1.5 or above) installed in your system. You must set the environment variable MOZILLA FIVE HOME to your Firefox installation directory. In addition, you may need to prepend this same directory to the LD LIBRARY PATH variable. Example, from a bash shell:

```
export MOZILLA_FIVE_HOME=/usr/lib/firefox export
       LD_LIBRARY_PATH=$MOZILLA_FIVE_HOME:$LD_LIBRARY_PATH
```

ALBPM Studio may not display process Activity icons correctly. This is due to a bug in the SWT libraries (Eclipse bug: 150357). You can avoid this issue by editing the .../albpm6.0/studio/eclipse/eclipse.ini file, adding the following line at the end of the file:

```
-Dfuego.ui.peer.swt.graphics.noAdvanced=true
```

# **Updating Studio**

Follow this procedure to apply Maintenance Packs or Hotfixes to ALBPM Studio.

You initiate the Studio update procedure from within the Studio application.

Before updating Studio, check which version you currently have. On the main menu, click Help ➤ About BEA AquaLogic BPM Studio.

To update Studio:

1. Using a Web browser, go to the *BEA Downloads* page and click *AquaLogic BPM Patches*. Download the update file from the page, and save it to a local drive. Once downloaded, verify that the file has a .upd extension.

- 2. In Studio, save all your changes using File ➤ Save All (🖫)
- 3. In the main menu, click File ➤ Updates > Studio Local Update

  Studio displays a dialog box indicating that Studio will close in order to execute the update, and asks if you want to continue.
- **4.** Click **Yes**. Studio closes and the **Open** dialog box is displayed.
- **5.** Specify the update (.upd) file you downloaded in step 1, and click **Open**. The update process will execute. When the update procedure is complete, Studio will restart.
- 6. Verify that you have updated to the expected revision by clicking Help ➤ About BEA AquaLogic BPM Studio.

# **Enterprise**

AquaLogic BPM Enterprise has additional requirements in comparison to Studio. You should make sure your environment complies with the pre-requisites before you begin.

Enterprise can usually be installed in a current Windows XP or 32-bit Linux system, with no further requirements if it will be used for testing and development. However, Enterprise is available in three editions, each of which has different requirements. When an Enterprise edition is put into production, it can also serve a large number of users.

Before installing Enterprise, you should check compliance with the following:

- Installation Prerequisites on page 6
- Required Hardware on page 9
- Required Database on page 8
- Supported Operating Systems on page 6
- Supported Application Servers
- Supported Web Browsers on page 11

Note that Windows Vista is not supported for this version.

If using a platform other than Windows or 32-bit Linux, also check *Required Java Virtual Machines* on page 7.

# **Installing Enterprise**

This section describes the steps required to install any edition of Enterprise.

To install any Enterprise edition:

- 1. Obtain the installation file from the *BEA AquaLogic BPM downloads* page, and download your desired edition of AquaLogic BPM Enterprise 6.0 for your platform. If you are not registered, you will need to register with BEA in order to proceed with the download.
- 2. Execute the installation file.

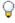

**Note:** To use an already installed Java VM, specify the full path to the java command passing the LAX\_VM parameter to the installer. You must always specify the location to an existing Java installation if a JVM is not included with the installer (refer to *Required Java Virtual Machines* on page 7 for details). Example:

ALBPMEnterpriseSA603\_sol.bin LAX\_VM /usr/jdk1.5/bin/java

The installation program will prepare to proceed with the installation, and display the **Introduction** page of the installation utility.

- **3.** At the **Introduction** page, click **Next.** The **Choose Install Folder** will appear.
- **4.** In the **Choose Install Folder**, enter the path or select a folder where you will install Enterprise. If you've entered a path but wish to use the installer's default, click on **Restore Default Folder** to obtain it. Click **Next** to proceed.

We recommend using the default folder path whenever possible, as this will help simplify support.

- In Windows or 32-bit Linux, the **Pre-Installation Summary** page appears, and you should go to step 7. Otherwise, the **Choose J2SE 1.5 SDK** page appears.
- 5. In the Choose J2SE 1.5 SDK page, select the Java 1.5 SDK installed in your system that you want Enterprise to use. The installer will list those SDKs that it has detected. If you wish to specify a JDK that is not on the list, you can click on Search for Others for an automatic search, or on Choose Another... to look for the SDK manually. When you have selected the Java 1.5 JDK that you want, click Next.
  - The **Pre-Installation Summary** page appears.

- 6. Verify the settings shown in the summary. If you need to make any changes, click Previous to go to the page where you need to make the change. Once you are ready to proceed, click Install.
  - The installation is performed. Once it has finished, the **Install Complete** page appears.
- 7. In the Install Complete page, you can choose to exit the installer, to launch the Admin Center program, or to launch the Configuration Wizard. If you exit, you can run the Admin Center at a later time. You can also execute the Configuration Wizard from Admin Center.

  In all cases, the installation utility will exit.

Enterprise is now installed in your system.

See the *Admin Center Guide* and the applicable Configuration Guide edition (*Standalone*, *BEA WebLogic*, or *IBM WebSphere*), for further information on Enterprise configuration options.

### **Updating Enterprise**

Follow this procedure to apply Maintenance Packs or Hotfixes to ALBPM Enterprise.

You perform the Enterprise update procedure from Admin Center.

Before updating Enterprise, check which version and edition you currently have. On the upper right corner of the main window, click **About**.

To update Enterprise:

- **1.** Using a Web browser, download the update file from the *BEA Downloads* page, and save it to a local drive. Once downloaded, verify that the file has a *.upd* extension.
- 2. You cannot update Enterprise while BPM Web Applications are running. If the BPM Web Applications are running, click **Stop BPM Web Applications** (■).
  - **Note:** If any process execution engines are running, you must also stop them in order to perform the upgrade. First stop the engines from Process Administrator, and then stop the Web Applications from Admin Center.
    - **Note:** If the updater service is running, you must also stop this service. In the Windows Services console, this is called the *ALBPM 6.0 DatawareHouse Service*. In UNIX you must execute the following:

\$ALBPM\_HOME/bin\$ ./albpmwarehouse.sh stop

Where ALBPM\_HOME is the folder where Enterprise is located.

- 3. In the Admin Center main window, click **Configuration** ( ). The **Configuration** dialog box will appear.
- 4. Click the rightmost tab, **Service Pack Updates**. You may need to click on the right arrow button so this tab comes into view.
- **5.** Click **Local Update**. If this button is disabled, you need to stop the BPM Web Applications. The **Open** dialog box is displayed.
- **6.** Specify the update (.upd) file you downloaded in step 1, and click **Open**. The update process will execute, and Admin Center will automatically restart for the update to take effect.
- 7. If you have chosen to deploy ALBPM to an application server, the Engine, WorkSpace and other deployed ALBPM J2EE applications will need to be re-generated and re-deployed to the application server container.

This is needed since these ALBPM applications use libraries that may have been patched on the installed Hotfix or Maintenance Pack.

You can automate the generation of the ALBPM Application archives using *ALBPM Ant Tasks* scripts.

Follow this procedure to generate the ALBPM application archives manually:

a) Login to ALBPM Process Administrator. By default, it runs on http://host:8686/webconsole.

- b) Click on **Engines** and then click on the name of your J2EE ALBPM Engine. You should see the configuration properties for your Engine.
- c) Click on the Basic Configuration tab and then on J2EE Application Server Files.

This page allows you to (re)create the .ear files of those ALBPM applications associated with this Engine.

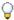

**Note:** When you access this page, the Process Administrator gets the status of each of the applications by contacting ALBPM Deployer. You will get a warning message at the bottom of the page if there was any problem contacting ALBPM Deployer. If this is the case, make sure the BPM Application Deployer URL (within the Application Server tab) is correct and that ALBPM Deployer is up and running on your J2EE server.

- d) Click on the "new" icon ( ) next to each of the applications you want to install.
- e) Click on the "install" icon (r) next to each of the applications you want to install.

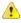

Attention: This may take several minutes. Do not click any link on the page and do back in your browser until the page is automatically reloaded. When you click on the icon, ALBPM Process Administrator transfers the file over to the J2EE server (by means of ALBPM Deployer) and the server goes through the application installation process.

Once the update is complete, you may have to perform additional steps, particularly if you have deployed to an application server. These steps will be described in the Release Notes.

# **ALBPM Updates**

ALBPM updates are available in two forms, Maintenance Packs and Hot Fixes.

#### **Maintenance Packs**

Each Maintenance Pack is numbered, and the number of the Maintenance Pack corresponds to the ALBPM revision number. Maintenance Pack 1 is known as MP1, Maintenance Pack 2 is known as MP2, and so on. For ALBPM 6.0, the software version that corresponds to each of these Maintenance Packs is 6.0.1, 6.0.2, and so on.

You must always apply a Maintenance Pack to the immediately previous version of the product. For example, you can apply MP3 to ALBPM 6.0.2, but not to 6.0.1.

#### **Hot Fixes**

Hot Fixes are smaller than Maintenance Packs, and are released whenever an important issue must be corrected as soon as possible. Hot Fixes are cumulative within a given Maintenance Pack revision, so there is always one current Hot Fix for a given revision. You do not need to install previous Hot Fixes before installing the latest one.